# **Disque HP Pocket Media Drive Manuel de l'utilisateur**

Les garanties des produits et services HP sont exclusivement présentées dans les déclarations expresses de garantie accompagnant ces produits et services. Aucun élément de ce document ne saurait être considéré comme une garantie supplémentaire. La société HP ne saurait être tenue pour responsable des erreurs ou omissions de nature technique ou rédactionnelle qui pourraient subsister dans ce document.

La société HP n'assume aucune responsabilité quant à l'utilisation ou à la fiabilité de ses logiciels sur un matériel qui n'est pas fourni par HP.

Ce document contient des informations exclusives protégées par copyright. Aucune partie de ce document ne peut être photocopiée, reproduite ou traduite dans une autre langue sans l'autorisation écrite préalable de HP.

Hewlett-Packard Company P.O. Box 4010 Cupertino, CA 95015-4010 États-Unis

Copyright © 2006 Hewlett-Packard Development Company, L.P.

HP est en faveur d'une utilisation licite des technologies et n'appuie pas ni n'encourage l'utilisation de produits pour d'autres fins que celles autorisées par la loi sur les droits d'auteur.

Les informations contenues dans ce document peuvent faire l'objet de modifications sans préavis.

# **Table des matières**

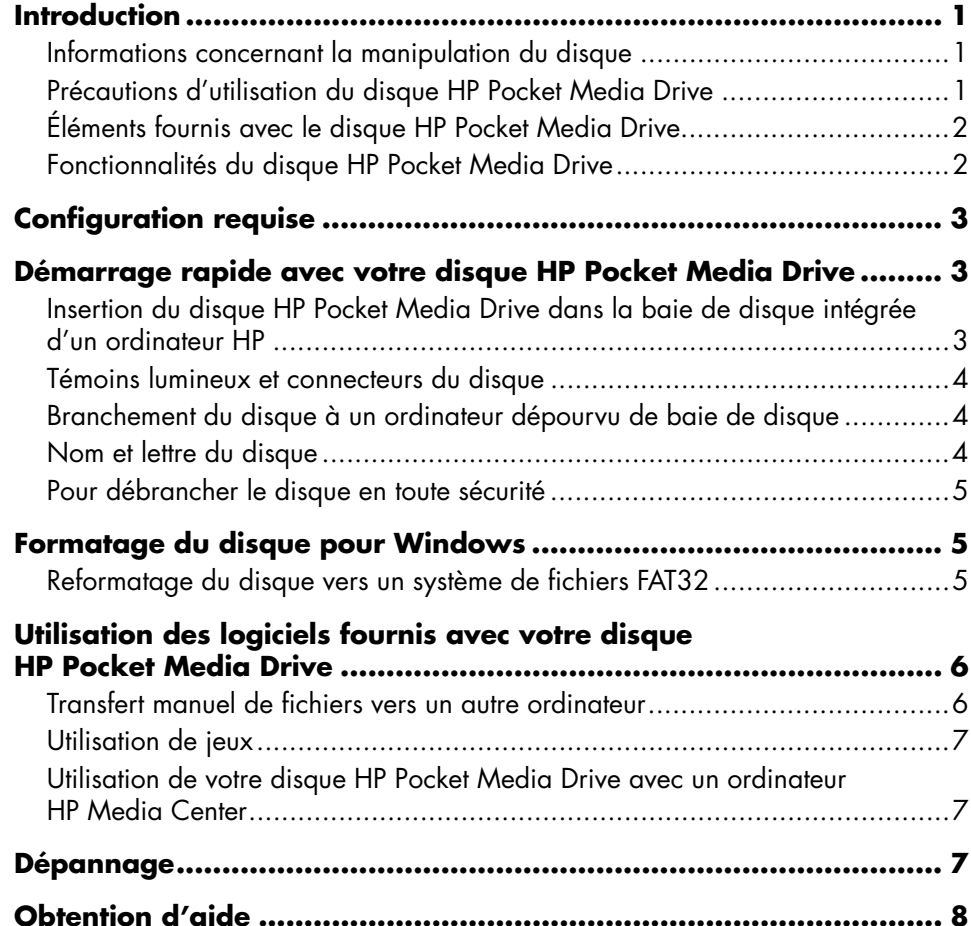

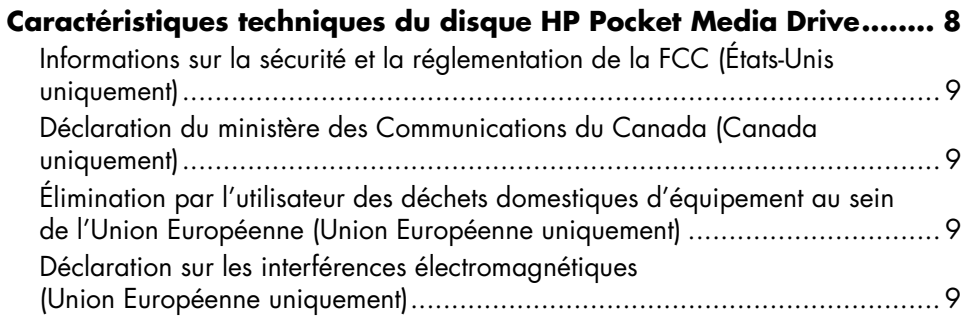

# <span id="page-4-0"></span>**Introduction**

Nous vous remercions d'avoir choisi le disque HP Pocket Media Drive. Ce disque dur externe de haute capacité a été conçu pour le stockage et le transfert simples et rapides de fichiers multimédias (photos numériques, musique, vidéo) et d'autres fichiers importants.

Le disque HP Pocket Media Drive se branche ou se retire facilement d'un connecteur USB 2.0 ou USB 1.1 présent à l'avant ou à l'arrière de la majorité des ordinateurs.

Certains ordinateurs HP possèdent également une baie de disque horizontale ou verticale pouvant accueillir le disque HP Pocket Media Drive.

Votre disque HP Pocket Media Drive est livré avec un logiciel de sauvegarde (certains modèles uniquement) compatible avec la majorité des systèmes d'exploitation Microsoft® Windows® .

## <span id="page-4-1"></span>**Informations concernant la manipulation du disque**

Le disque HP Pocket Media Drive est conçu pour une utilisation stationnaire. Il doit être manipulé avec la plus grande précaution pour éviter tout dommage matériel ou perte de données. Reportez-vous aux consignes suivantes avant toute installation, utilisation ou manipulation du disque HP Pocket Media Drive.

## <span id="page-4-2"></span>**Précautions d'utilisation du disque HP Pocket Media Drive**

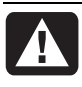

**AVERTISSEMENT : Les consignes à respecter lors de la manipulation du disque HP Pocket Media Drive sont indiquées ci-dessous.** 

• Ne déplacez pas le disque pendant son utilisation afin d'éviter tout dommage matériel ou perte de données éventuels. Vous ne pouvez déplacer le disque en toute sécurité qu'après l'avoir éteint par l'intermédiaire du système d'exploitation, puis correctement débranché.

- Lorsque le disque est utilisé pendant une durée prolongée, le boîtier en aluminium du disque HP Pocket Media Drive peut devenir très chaud. Ce phénomène est lié à la conception avancée du disque et tout à fait normal.
- Ne déplacez pas l'ordinateur lorsque le disque est branché sur l'un de ses ports USB ou en position dans sa baie de disque.
- Toute manipulation incorrecte peut entraîner une perte de données et invalider la garantie (chute du disque, par exemple).
- N'essayez pas d'ouvrir le boîtier du disque. Une telle action invalide la garantie.
- Ne posez pas le disque sur son côté : il pourrait alors se renverser et en être endommagé.
- Ne retirez aucun câble ou cordon d'alimentation tant que vous n'avez pas déconnecté le disque de manière adéquate par l'intermédiaire du système d'exploitation.
- Ne posez aucune boisson ou autre liquide sur le disque. Les liquides peuvent endommager l'électronique interne.
- Ne bloquez pas les aérations du disque lorsque celui-ci est allumé.
- Ne posez aucun objet sur le disque, car cela risquerait de provoquer une surchauffe et d'endommager le disque.

## <span id="page-5-0"></span>**Éléments fournis avec le disque HP Pocket Media Drive**

Les éléments livrés avec votre disque HP Pocket Media Drive sont les suivants :

- Disque dur externe USB 2.0 préformaté (**A**)
- Câble d'alimentation et de partage des données USB 2.0 d'une longueur de 5 mètres (**B**)
- Affiche d'installation rapide (**C**)
- Guide de garantie limitée et de support (non représenté)

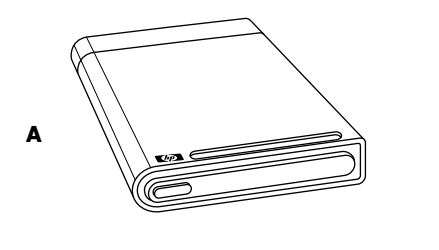

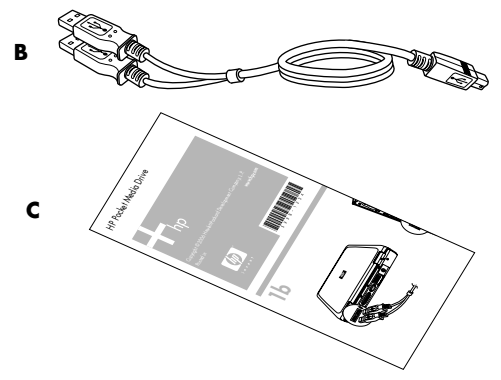

#### <span id="page-5-1"></span>**Fonctionnalités du disque HP Pocket Media Drive**

**AVERTISSEMENT : Afin d'éviter tout dommage matériel ou perte de données, reportez-vous à la section** *Informations concernant la manipulation du disque* **au début de ce document avant d'installer ou d'utiliser votre disque HP Pocket Media Drive.** 

Le disque HP Pocket Media Drive est un disque dur externe portable et préformaté, qui permet de stocker facilement et rapidement un grand nombre de photos ou vidéos numériques, de la musique, des émissions de télévision enregistrées, des jeux, ou d'autres fichiers de données.

Certains ordinateurs HP sont dotés d'une baie de disque conçue tout spécialement pour l'installation et le retrait du disque HP Pocket Media Drive, sans avoir à éteindre l'ordinateur ou utiliser un câble USB.

Les caractéristiques du disque HP Pocket Media Drive sont les suivantes :

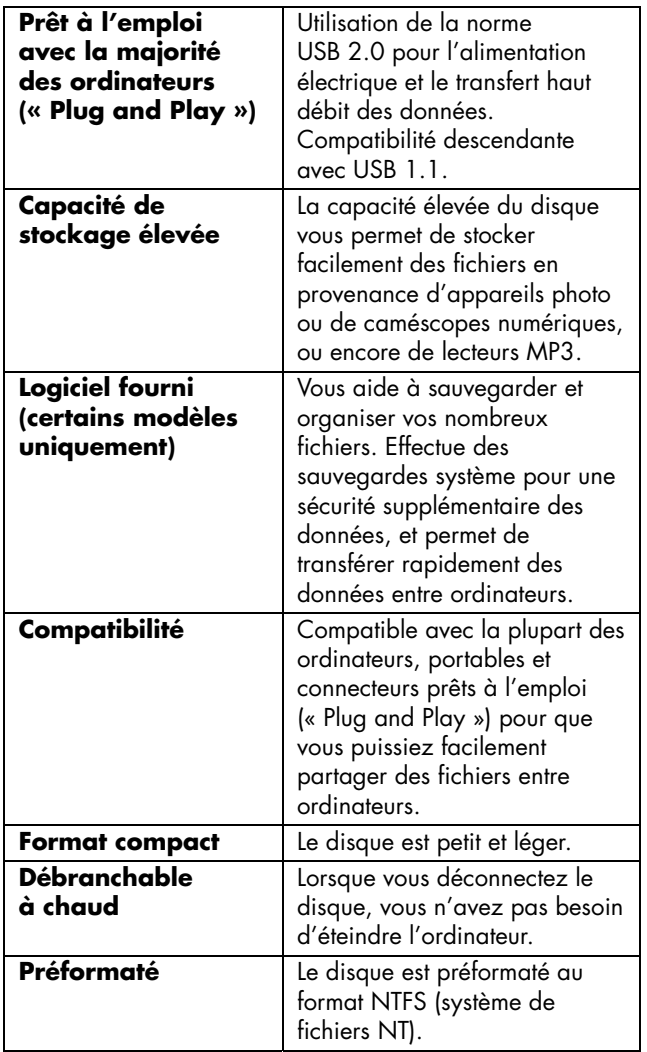

**REMARQUE :** Pour débrancher votre disque en toute sécurité, reportez-vous à la section Pour débrancher le disque dur [en page 5.](#page-8-3)

**REMARQUE :** Il se peut que votre disque affiche une capacité légèrement inférieure à celle indiquée sur son emballage. C'est un phénomène normal.

# <span id="page-6-0"></span>**Configuration requise**

La configuration minimale requise est la suivante :

- Windows Me, ou Windows XP Édition familiale, professionnelle ou Media Center
- 32 Mo de RAM ou plus (suivant les besoins de Windows)
- Connecteur USB 1.1 ou 2.0 libre, suivant le modèle.

# <span id="page-6-1"></span>**Démarrage rapide avec votre disque HP Pocket Media Drive**

Vous pouvez commencer à utiliser votre disque en quelques étapes simples. Tout d'abord, raccordez le disque HP Pocket Media Drive à l'ordinateur à l'aide du câble USB fourni ou en introduisant le disque dans la baie de disque appropriée d'un ordinateur HP (en option). Ensuite, installez votre logiciel et les pilotes situés sur le disque dur. Consultez les instructions d'installation du logiciel et des pilotes au recto de l'affiche d'installation ou dans votre Guide de garantie limitée et de support.

#### <span id="page-6-2"></span>**Insertion du disque HP Pocket Media Drive dans la baie de disque intégrée d'un ordinateur HP**

Le disque est conçu pour fonctionner avec la plupart des ordinateurs en tant que disque externe à l'aide d'un câble USB. Il peut cependant être directement inséré dans certains ordinateurs HP spécialement conçus. Ces ordinateurs disposent d'une baie de

disque particulière que vous connectez au disque via un connecteur USB interne. Vous pouvez facilement introduire ou retirer le disque de la baie de disque dur sans éteindre l'ordinateur (débranchement à chaud).

Sur certains ordinateurs HP, la baie de disque est verticale, tandis qu'elle est horizontale sur d'autres. Les deux variantes peuvent recevoir votre disque HP Pocket Media Drive.

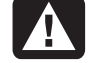

**AVERTISSEMENT : Ne déplacez pas l'ordinateur lorsque le disque est présent dans la baie de disque ou relié à l'ordinateur par un câble USB. Vous risquez d'endommager le disque et de causer une perte de données.** 

**Avant de déplacer l'ordinateur, arrêtez-le, puis retirez ou déconnectez le disque avec soin.** 

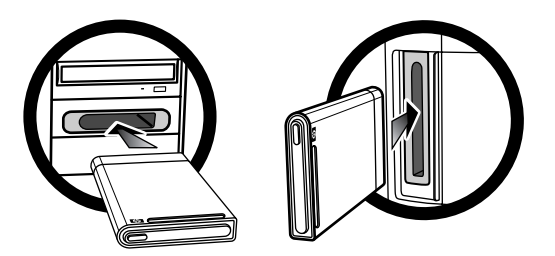

Pour insérer le disque HP Pocket Media Drive dans un ordinateur HP spécialement conçu à cet effet :

- **1** En position horizontale, insérez le disque avec le logo HP orienté vers le haut et le nom du produit HP visible à droite. En position verticale, la partie plate du disque est orientée vers le bas, et la partie bombée vers le haut. Ne forcez pas pour insérer le disque dans la baie ; il doit s'y glisser facilement.
- **2** Faites glisser le disque jusqu'au fond de la baie. Il doit se connecter alors fermement aux raccordements internes. Lorsque l'ordinateur est sous tension et que le disque est correctement connecté, le témoin d'alimentation à l'avant du disque est allumé.

## <span id="page-7-0"></span>**Témoins lumineux et connecteurs du disque**

**REMARQUE :** Il peut se passer plusieurs secondes avant que l'ordinateur ne détecte le disque HP Pocket Media Drive.

Le disque HP Pocket Media Drive est livré avec un témoin lumineux et un connecteur USB.

#### **Avant du disque HP Pocket Media Drive**

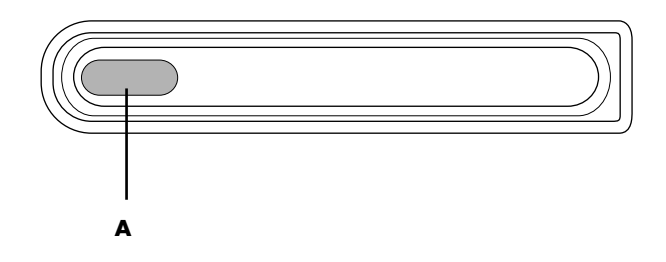

#### **Arrière du disque HP Pocket Media Drive**

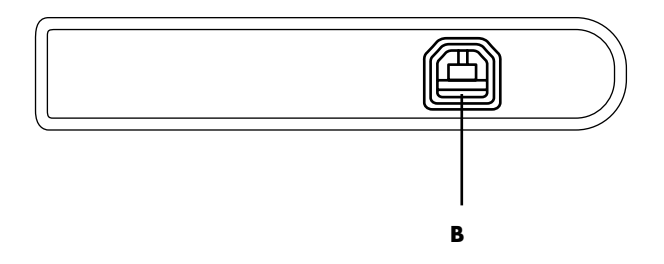

- <span id="page-7-3"></span>**A** Témoin lumineux d'alimentation et d'activité du disque
- **B** Connecteur USB 2.0

#### <span id="page-7-1"></span>**Branchement du disque à un ordinateur dépourvu de baie de disque**

Le disque HP Pocket Media Drive a été conçu pour une utilisation en tant que disque dur externe avec la majorité des ordinateurs, par l'intermédiaire d'un câble USB 2.0.

Pour brancher le disque :

- **1** Allumez l'ordinateur.
- **2** Branchez l'extrémité rectangulaire (**C**) du câble USB 2.0 à un port USB disponible de votre

ordinateur. Branchez l'extrémité carrée (**D**) du câble USB 2.0 dans le connecteur USB à l'arrière du disque.

**3** Installez le logiciel et les pilotes. Consultez les instructions d'installation du logiciel et des pilotes au recto de l'affiche d'installation ou dans votre Guide de garantie limitée et de support.

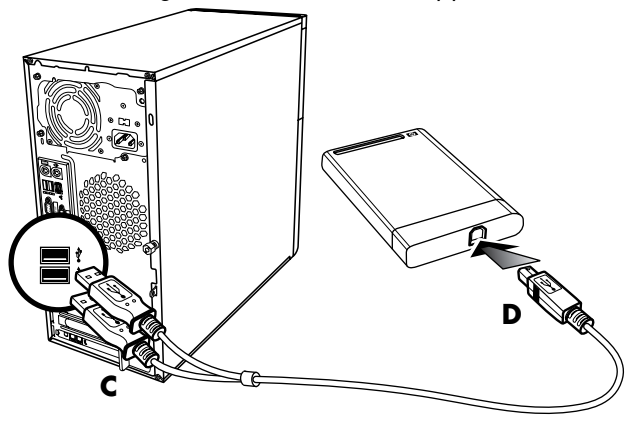

**REMARQUE :** Le système USB 2.0 utilise un seul connecteur USB. Les systèmes USB 1.x utilisent les deux connecteurs USB.

# <span id="page-7-2"></span>**Nom et lettre du disque**

Lorsque vous branchez le disque à un connecteur USB 2.0, le système d'exploitation lui affecte automatiquement une lettre d'unité. La lettre affectée dépend des autres périphériques de stockage connectés à l'ordinateur.

Le nom par défaut du disque est HP Pocket Media Drive. Vous pouvez renommer le disque à partir de la fenêtre du Poste de travail en cliquant avec le bouton droit sur le disque, puis en sélectionnant **Renommer** et en saisissant un nouveau nom. HP recommande de renommer le disque si vous possédez plus d'un disque HP Pocket Media Drive.

Pour trouver votre disque HP Pocket Media Drive, double-cliquez sur l'icône **Poste de travail** et examinez la liste des disques internes et externes. Pour plus d'informations sur le Poste de travail, reportez-vous aux fichiers d'aide de votre système d'exploitation ou à la documentation livrée avec votre ordinateur.

#### <span id="page-8-3"></span><span id="page-8-0"></span>**Pour débrancher le disque en toute sécurité**

- **ATTENTION : Afin d'éviter tout dommage éventuel ou perte de données, respectez toujours la procédure indiquée pour débrancher votre disque HP Pocket Media Drive en toute sécurité, et attendez que le disque ait fini toute opération d'enregistrement ou de transfert.**
- **1** Double-cliquez sur l'icône **Retirer le périphérique en toute sécurité**. La fenêtre Retirer le périphérique en toute sécurité apparaît.

**REMARQUE :** Sur certains ordinateurs, cette icône peut s'appeler Débrancher le périphérique ou Éjecter le périphérique.

**2** Double-cliquez sur **Périphérique de stockage de masse USB**. Ce nom peut être différent sur certains ordinateurs.

**REMARQUE :** Il se peut que Périphérique de stockage de masse USB figure deux fois dans la liste. Le deuxième peut contenir un lecteur de carte mémoire ou un autre périphérique de stockage. Localisez le nom du disque dans la liste, par défaut HP Pocket Media Drive.

- **3** Sélectionnez votre périphérique et cliquez sur **OK**. Un message Retirer le périphérique en toute sécurité apparaît dans la barre des tâches au bas du Bureau, indiquant ainsi que vous pouvez à présent débrancher le périphérique.
- **4** Cliquez sur **Arrêter** pour vous assurer que le disque HP Pocket Media Drive est inactif, puis sur **Fermer**.
- **5** Débranchez le disque de l'ordinateur.

**REMARQUE :** Si votre ordinateur ne vous permet pas de retirer le périphérique en toute sécurité, il se peut que vous deviez d'abord fermer toutes les applications et documents ouverts, puis essayer à nouveau de retirer le disque.

# <span id="page-8-1"></span>**Formatage du disque pour Windows**

**ATTENTION : Le reformatage d'un disque dur détruit toutes les données du disque. Si vous souhaitez conserver certains fichiers, effectuez une sauvegarde des données avant de reformater le disque.** 

Votre disque HP Pocket Media Drive a été formaté en usine pour un système de fichiers NT (NTFS). Ce système de fichiers permet d'utiliser des fichiers multimédias volumineux dont la taille dépasse 4 Go.

Certains ordinateurs utilisent le système de fichiers FAT32. FAT32 est un système de fichiers gérant l'organisation des fichiers sur l'ordinateur. Il s'agit du format standard pour Windows Me, et il peut être utilisé par Windows XP.

Avec FAT32, la taille des fichiers est limitée à 4 Go par fichier. Ceci peut poser problème lorsque vous créez des fichiers de sauvegarde. Si vous comptez utiliser le disque avec un ordinateur sous format FAT32, vous devrez reformater le disque.

Si vous utilisez Windows Me et que vous effectuez une mise à niveau vers Windows XP, votre ordinateur est automatiquement reformaté pour utiliser un système de fichiers NTFS.

#### <span id="page-8-2"></span>**Reformatage du disque vers un système de fichiers FAT32**

Si vous possédez un système d'exploitation plus ancien, tel que Windows Me, il se peut que vous deviez reformater votre disque HP Pocket Media Drive pour que celui-ci utilise un système de fichiers FAT32.

Certaines versions BIOS plus anciennes prennent en charge uniquement des partitions d'une taille maximale de 4 Go à 16 Go. Si vous ne souhaitez pas partitionner votre disque, rendez-vous sur le site Web du fabricant afin de télécharger une mise à jour du BIOS.

Pour reformater le disque en FAT32 à partir de Windows Me :

- **1** Assurez-vous que le disque HP Pocket Media Drive N'EST PAS branché à l'ordinateur.
- **2** Cliquez sur **Démarrer** dans la barre des tâches.
- **3** Choisissez **Paramètres**, puis cliquez sur **Panneau de configuration**.
- **4** Double-cliquez sur **Système**.
- **5** Cliquez sur l'onglet **Gestionnaire de périphériques**.
- **6** Double-cliquez sur **Lecteurs de disque** pour afficher la liste des disques connectés à votre système.
- **7** Recopiez la liste des disques afin de pouvoir identifier le nouveau disque lorsqu'il apparaîtra.
- **8** Fermez la fenêtre Propriétés système ainsi que le Panneau de configuration.
- **9** Branchez le disque HP Pocket Media Drive à l'ordinateur. Reportez-vous à la section Branchement du disque à un ordinateur dépourvu de baie de disque e[n page 4.](#page-7-3)
- **10** Cliquez sur **Démarrer** dans la barre des tâches.
- **11** Choisissez **Paramètres**, puis cliquez sur **Panneau de configuration**.
- **12** Double-cliquez sur **Système**.
- **13** Cliquez sur l'onglet **Gestionnaire de périphériques**.
- **14** Double-cliquez sur **Lecteurs de disque** pour afficher la liste des disques connectés à votre système.
- **15** Sélectionnez le nouveau disque dans la liste des disques. Le nouveau disque est celui qui n'apparaissait pas dans la liste établie avant l'étape 6.
- **16** Cliquez sur **Propriétés**.
- **17** Cliquez sur l'onglet **Paramètres**.
- **18** Vérifiez que la case **Amovible** est bien cochée.
- **19** Cliquez sur **OK**.
- **20** Cliquez sur **Fermer**.
- **21** Redémarrez votre ordinateur.

Pour formater votre disque HP Pocket Media Drive :

- **1** Double-cliquez sur l'icône **Poste de travail**.
- **2** Cliquez sur l'icône **Disque amovible**. Un message vous demandant si vous souhaitez formater le disque apparaît.
- **3** Cliquez sur **Oui**.
- **4** Dans la fenêtre de formatage, choisissez le **formatage intégral** dans la zone Type de formatage. Si vous le souhaitez, vous pouvez également saisir un nom pour le disque.
- **5** Cliquez sur **Démarrer**.
- **6** Cliquez sur **OK**. Le formatage peut prendre plus d'une heure. Ne débranchez pas le lecteur pendant cette procédure.
- **7** Lorsque le formatage est terminé, cliquez sur **Fermer**, puis sur **OK**.

# <span id="page-9-0"></span>**Utilisation des logiciels fournis avec votre disque HP Pocket Media Drive**

Une fois qu'il est installé, vous pouvez utiliser le disque HP Pocket Media Drive de la même manière que les autres disques de votre ordinateur. Vous pouvez déplacer ou copier des fichiers ou dossiers d'un disque vers l'autre. Grâce à la capacité élevée de du disque HP Pocket Media Drive, vous pouvez y enregistrer des fichiers multimédias volumineux, tels que des vidéos, des images numériques et des fichiers de sauvegarde de disque dur.

## <span id="page-9-1"></span>**Transfert manuel de fichiers vers un autre ordinateur**

Vous pouvez transférer vers un autre ordinateur les informations de profil de votre ordinateur, qui comprennent vos personnalisations de l'interface utilisateur ainsi que vos fichiers personnels (par exemple, les photos, fichiers de musique ou vidéos que vous avez créés).

Pour transférer manuellement vos fichiers :

- **1** Branchez le disque à l'ordinateur.
- **2** Sélectionnez les fichiers souhaités, puis faites-les glisser vers le disque HP Pocket Media Drive dans le Poste de travail.
- **3** Débranchez le disque, puis connectez-le à un autre ordinateur.
- **4** Sélectionnez vos fichiers, et faites-les glisser vers le disque dur de l'autre ordinateur.

# <span id="page-10-0"></span>**Utilisation de jeux**

Les jeux sur CD-ROM s'exécutent généralement plus vite lorsqu'ils sont installés sur disque dur que lorsqu'ils sont utilisés à partir d'un CD. Vous pouvez utiliser votre disque HP Pocket Media Drive pour stocker et jouer à des jeux initialement sur CD-ROM.

## <span id="page-10-1"></span>**Utilisation de votre disque HP Pocket Media Drive avec un ordinateur HP Media Center**

Certaines versions des ordinateurs HP Media Center possèdent une baie de disque dédiée pour le disque HP Pocket Media Drive. Pour plus d'informations, reportez-vous au Manuel de l'utilisateur fourni avec votre ordinateur HP Media Center. Pour plus d'informations concernant l'utilisation de votre disque HP Pocket Media Drive avec une version plus ancienne de l'ordinateur HP Media Center, rendezvous sur le site **<http://www.hp.com/support>** et saisissez la référence de votre ordinateur HP Media Center ou de votre disque HP Pocket Media Drive.

# <span id="page-10-2"></span>**Dépannage**

# **Mises à jour de Microsoft**

Vérifiez que les « service packs » et autres mises à jour de Windows les plus récents sont bien installés sur votre système avant d'essayer de résoudre un problème de disque. Ces « service packs » servent à corriger des bogues, ajouter des pilotes et améliorer la sécurité de votre système. Visitez le site **<http://support.microsoft.com>** pour plus de détails sur l'installation des service packs et des mises à jour de Windows sur votre système. Contactez le service clientèle de Microsoft pour vous renseigner sur l'obtention de ces améliorations du système si vous n'avez pas accès à Internet.

#### **Le disque n'apparaît pas sur mon ordinateur**

Essayez les méthodes suivantes, dans l'ordre indiqué :

- **1** Vérifiez que le disque est allumé. Le témoin lumineux à l'avant du disque doit être allumé.
- **2** Vérifiez que le câble USB est correctement branché au disque et au connecteur USB à l'arrière de l'ordinateur.
- **3** Avec l'ordinateur allumé, débranchez le câble USB. Patientez 10 secondes, puis rebranchez le câble USB.
- **4** Vérifiez que l'ordinateur reconnaît bien le port USB que vous utilisez en examinant la fenêtre du Gestionnaire de périphériques. Reportez-vous à la documentation livrée avec votre ordinateur pour plus de détails.

#### **Un message apparaît, m'informant qu'un périphérique haute vitesse est connecté à un port basse vitesse (Windows XP)**

C'est un phénomène normal. Windows XP affiche un message expliquant que vous avez branché votre disque USB 2.0 à un port USB 1.1. Vous ne profiterez pas des transferts à haute vitesse que vous obtiendriez en utilisant un port USB 2.0.

#### **Le débit de transfert de données paraît lent avec ma carte adaptateur USB 2.0**

Votre disque HP Pocket Media Drive fonctionne à la vitesse maximale permise par votre carte adaptateur (jusqu'à une vitesse maximale en pointe de 480 Mo/s). Si vous rencontrez des problèmes de performances, vérifiez que vous possédez bien les pilotes de carte USB 2.0 les plus récents et qu'ils sont installés correctement.

#### **Le logiciel Media Drive ne fonctionne plus**

Réinstallez le logiciel. Consultez les instructions d'installation du logiciel et des pilotes au recto de l'affiche d'installation ou dans votre Guide de garantie limitée et de support.

#### **Le cache d'écriture ne reste pas activé**

Pour assurer la protection de vos données, le cache d'écriture est désactivé à la mise hors tension du disque HP Pocket Media Drive. Pour plus d'informations, reportez-vous à la section :

#### **<http://www.hp.com/support>**

#### **Privilèges administrateur lors de l'installation du logiciel**

Suivant votre version du système d'exploitation, vous devrez peut-être être connecté en tant qu'Administrateur pour pouvoir installer le logiciel. Reportez-vous aux fichiers d'aide de Windows ou à la documentation fournie avec votre ordinateur.

# <span id="page-11-0"></span>**Obtention d'aide**

Si vous avez besoin d'une assistance supplémentaire concernant votre disque, son installation ou le logiciel, reportez-vous aux sources suivantes.

#### **Assistance sur le Web**

Pour obtenir les dernières mises à jour et informations concernant votre disque HP Pocket Media Drive, vous pouvez visiter le site Web d'assistance technique de HP à l'adresse :

#### **<http://www.hp.com/support>**

#### **Autres sources d'assistance**

Pour obtenir les coordonnées téléphoniques de l'assistance technique ou les détails de la garantie, reportez-vous à la documentation sur la garantie et l'assistance technique livré avec ce disque.

# <span id="page-11-1"></span>**Caractéristiques techniques du disque HP Pocket Media Drive**

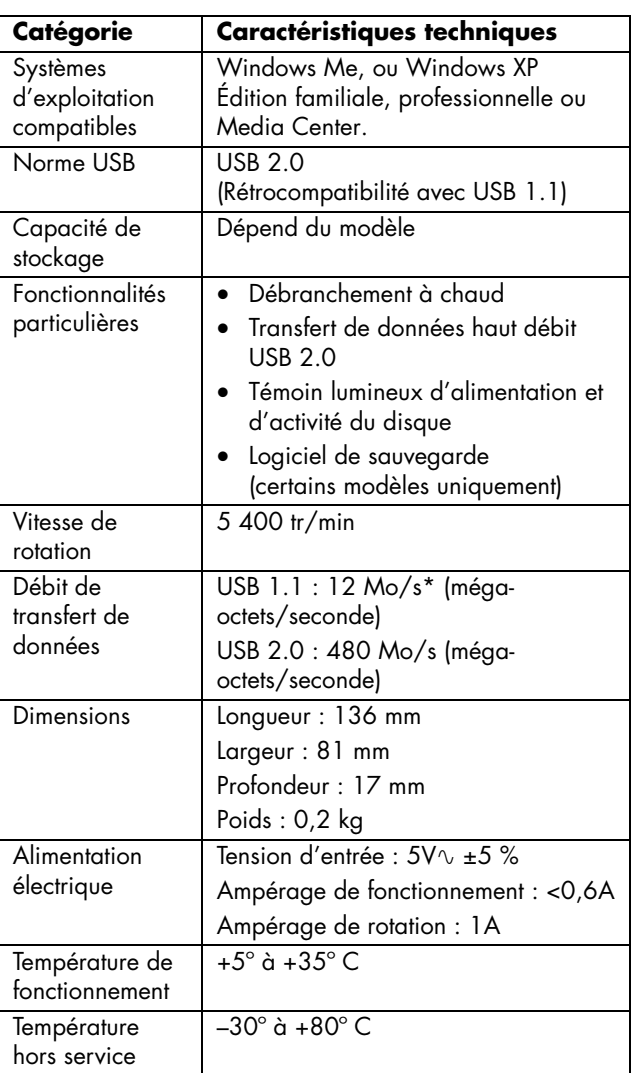

\* Le mot octet est un terme désignant, dans le système binaire, une unité de stockage pouvant contenir un unique caractère. Sur quasiment tous les ordinateurs, un octet équivaut à 8 bits. Les quantités de mémoire sont indiquées en kilo-octets (1 024 octets), en méga-octets (1 048 576 octets) et en giga-octets (1 073 741 824 octets).

#### <span id="page-12-0"></span>**Informations sur la sécurité et la réglementation de la FCC (États-Unis uniquement)**

Déclaration de la Federal Communications Commission (FCC) sur les interférences radio :

**Cet équipement a été testé et trouvé conforme aux limitations relatives aux appareils numériques de classe B, en accord avec l'article 15 des règles de la FCC. Ces limitations sont conçues pour offrir une protection raisonnable contre les interférences dans une installation résidentielle. Cet équipement produit, utilise et peut émettre de l'énergie sous forme de radiofréquences. S'il n'est pas utilisé conformément aux instructions, il peut produire des interférences nuisibles aux communications radio. Cependant, il n'existe aucune garantie assurant qu'il n'y aura pas d'interférence dans une installation particulière. Si cet équipement produit des interférences nuisibles pour la réception des ondes radio ou télévision, ce qui peut être déterminé en allumant et éteignant l'équipement, l'utilisateur devrait essayer de corriger les interférences en prenant l'une des mesures suivantes :**

- **Réorienter ou déplacer l'antenne réceptrice.**
- **Augmenter la distance entre l'équipement et le récepteur.**
- **Connecter l'équipement dans une prise reliée à un autre circuit que celui utilisé par le récepteur.**
- **Consulter votre distributeur ou demandez l'aide d'un technicien spécialisé en radio/télévision.**

**Des tests d'immunité aux bruits parasites et aux interférences radioélectriques ont été effectués sur les périphériques Hewlett-Packard avec des ordinateurs HP et des câbles blindés HP, identiques à ceux fournis avec votre système. Tout changement ou modification ne bénéficiant pas d'une autorisation expresse en ce sens par Hewlett-Packard pourrait annuler le droit de l'utilisateur d'utiliser l'équipement. Pour satisfaire aux exigences de la FCC sur les équipements informatiques de classe B, utilisez toujours un câble de transmission blindé et le cordon d'alimentation fourni avec le système.** 

#### <span id="page-12-1"></span>**Déclaration du ministère des Communications du Canada (Canada uniquement)**

Cet appareil numérique de classe B est conforme à la norme canadienne ICES-003.

#### <span id="page-12-2"></span>**Élimination par l'utilisateur des déchets domestiques d'équipement au sein de l'Union Européenne (Union Européenne uniquement)**

La présence de ce symbole sur le produit ou sur son emballage indique qu'il ne doit pas être mis au rebut avec les autres ordures ménagères. Plutôt, vous êtes tenu d'amener votre matériel informatique à un centre de recyclage des déchets

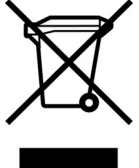

électriques et électroniques. La collecte et le recyclage séparés de ce matériel au moment de la mise au rebut contribueront à préserver les ressources naturelles et à garantir qu'il est recyclé de manière à protéger la santé humaine et l'environnement. Pour plus d'informations sur les lieux de recyclage d'équipements usagés, contactez votre mairie, votre service d'élimination des déchets domestiques ou le magasin où vous avez effectué votre achat.

#### <span id="page-12-3"></span>**Déclaration sur les interférences électromagnétiques (Union Européenne uniquement)**

Ce produit est de Classe B. Dans un environnement domestique, ce produit peut entraîner des interférences nuisibles aux communications radio. Le cas échéant, il appartient à l'utilisateur de prendre les mesures correctives appropriées.

Part number : 5991-6588